### **File Eraser Crack Free Download For PC**

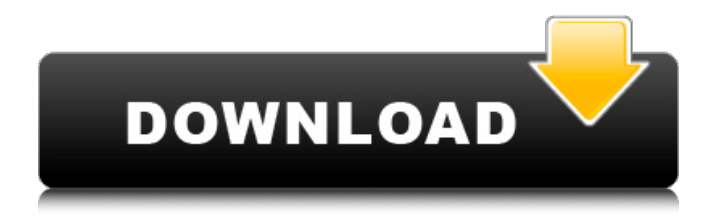

#### **File Eraser Crack X64**

Do you have knowledge of whether people can recover files deleted using File Eraser? If the answer is yes, you should delete the associated files with File Eraser immediately. To obtain more information regarding the utility, please read the following review. File Eraser Uses the Data Destruction Algorithm For Completely and Trustedly Deleted Your Files and Folders for All Users. File Eraser is a utility designed to securely erase your files and folders to prevent unauthorized users from recovering your personal information using specialized software. FreeToolkit.org Why it is important It is worth mentioning that it's not legally possible to recover deleted files. Therefore, many online services offer specialized software products that can do so. However, these programs are usually expensive and require numerous personal details. In turn, a free solution that is easy to use becomes more desirable. File Eraser is a tool designed to securely erase your files and folders to prevent unauthorized users from recovering your personal information using specialized software. File Eraser running on Windows 10 File Eraser running on Windows XP How it is important Do you have knowledge of whether people can recover files deleted using File Eraser? If the answer is yes, you should delete the associated files with File Eraser immediately. To obtain more information regarding the utility, please read the following review. File Eraser is a utility designed to securely erase your files and folders to prevent unauthorized users from recovering your personal information using specialized software. File Eraser running on Windows 10 File Eraser running on Windows XP File Eraser running on Windows 8.1 File Eraser running on Windows 8 File Eraser running on Windows 7 File Eraser running on Windows Vista File Eraser running on Windows CE What it does Do you have knowledge of whether people can recover files deleted using File Eraser? If the answer is yes, you should delete the associated files with File Eraser immediately. To obtain more information regarding the utility, please read the following review. File Eraser is a utility designed to securely erase your files and folders to prevent unauthorized users from recovering your personal information using specialized software. File Eraser running on Windows 10 File Eraser running on Windows XP File Eraser running on Windows 8.1 File Eraser running on Windows 8 File Eraser running on Windows 7 File Eraser running on Windows Vista

### **File Eraser Crack +**

File Eraser Cracked Accounts is a tool designed to securely erase your files and folders to prevent unauthorized users from recovering your personal

information using specialized software. It supports several powerful algorithms to overwrite deleted files with random numbers in various methods, and it's geared toward all user levels. Simple setup and user-friendly interface Setting it up takes minimal time and effort, since there are no special options, prerequisite software products, or third-party offers involved. Although this isn't mentioned, it gets automatically integrated into the Windows autostart sequence. This can be later disabled from the settings panel. When it comes to the interface, File Eraser opts for a normal window with a plain and simple layout, where you can open as many files and directories as you want to delete, as well as check out their names, paths, date and time of last modification, attributes, and size. Set the preferred algorithm to erase files and folders Before instructing the utility to erase them, you can select the deletion algorithm, between American National Standard DoD 5220.22-M, German National Standard VSITR, Russian National Standard GOST D50739-95, Schneier, or Gutmann. The deletion operation doesn't take long. Moreover, you can switch to a different UI language and stop the application from automatically running at every Windows startup. Evaluation and conclusion Although it hasn't received updates for a long time, it worked smoothly on newer Windows models in our evaluation, without hanging, crashing or indicating error messages. Files and folders were swiftly deleted while the program remained light on system resources consumption, since it need low CPU and RAM to work properly. To conclude, File Eraser facilitates a simple interface and powerful, yet easy-to-use security algorithms for safely deleting files and folders. It's free for non-commercial use. File Eraser Review at Smart Reviews TeraCopy 7.0.25 5 Pratical By: Heather Dewey A reliable and easy-to-use tool for partitioning, formatting, and

data/file backup Free Macintosh program to erase deleted files or folders By: Jim Clemens If you don't want other people to see your deleted files, then it's time you used TeraCopy. If you don't want other people to see your deleted files, then it's time you used TeraCopy. If you want to get rid of personal files in a safe way 09e8f5149f

## **File Eraser Crack + Activation Key**

Free download and software reviews - Download Free Software. Download and install a 2.5 MB program to easily delete files and folders. There are no rules about how you have to use it, you can have a copy if you want to and so on. It is a modern software to secure file deletion. It has some options to remove files for recovery by specialized tools and utilities. You can read the full review on this page. File Eraser shows you a window with three tabs: Options, Erase and Verification. These are located on top of the program window. You can locate the tab and chapter buttons in the upper left corner. File Eraser Options are located in the main window. You can find the program options by clicking the option icon from the left pane of the window (Figure above). Figure 2. Options in a main window Figure 3. Options menu You have the following options: Delete files from removable devices (Disk, CD,...) Command option : you can tell the program to do not verify or log deletions, it just does it. This is usually a good idea. You may find that you want to use it. Verify deleted files after deleting with this option you can select whether or not to scan the directory for deleted files. Delete files from non-removable devices (Flash, Drives, Folders) Command option: if you want to erase files or folders from volumes that you cannot remove, this is the option to use. You can choose between: You can learn more about the files by selecting the type, size and date of last modification. You can also check out the names of files and directories, or search for them in the list. The information is listed in the lower half of the window (Figure above). Figure 5. Folder browsing Figure 6. Information of files Figure 7. Name of directory You can select which algorithm of security you prefer, which is included in the following options: Do-Dos - this algorithm encrypts the files with the settings of the program. It's safe to use. It's also more secure than the others. Gutmann - this is only suitable for beginner users. Gutmann is based on assumption that it's better to stop using files than it's better to hide them. Snob-Hole - It's yet another approach. Based on assumption that it's

# **What's New in the?**

File Eraser is a tool designed to securely erase your files and folders to prevent unauthorized users from recovering your personal information using specialized software. It supports several powerful algorithms to overwrite deleted files with random numbers in various methods, and it's geared toward all user levels. Simple setup and user-friendly interface Setting it up takes minimal time and effort, since there are no special options, prerequisite software products, or third-party offers involved. Although this isn't mentioned, it gets automatically integrated into the Windows autostart sequence. This can be later disabled from the settings panel. When it comes to the interface, File Eraser opts for a normal window with a plain and simple layout, where you can open as many files and directories as you want to delete, as well as check out their names, paths, date and time of last modification, attributes, and size. Set the preferred algorithm to erase files and folders Before instructing the utility to erase them, you can select the deletion algorithm, between American National Standard DoD 5220.22-M, German National Standard VSITR, Russian National Standard GOST D50739-95, Schneier, or Gutmann. The deletion operation doesn't take long. Moreover, you can switch to a different UI language and stop the application from automatically running at every Windows startup. Evaluation and conclusion Although it hasn't received updates for a long time, it worked smoothly on newer Windows models in our evaluation, without hanging, crashing or indicating error messages. Files and folders were swiftly deleted while the program remained light on system resources consumption, since it need low CPU and RAM to work properly. To conclude, File Eraser facilitates a simple interface and powerful, yet easy-to-use security algorithms for safely deleting files and folders. It's free for non-commercial use. The Grazer File Eraser is a comprehensive file eraser that securely removes files from Windows. It's an efficient way to wipe data from USB drives, external hard drives, and CDs, DVDs, and various types of digital media. PANDORA File Eraser is an excellent security utility for Windows and Mac OS X. It's a powerful tool that helps you to securely erase files and folders to prevent unauthorized users from recovering your personal information using specialized software. SYS Kernel is a great self-hosted solution that's easy to use and allows you to reset your Windows password using Microsoft's own encryption algorithms.

# **System Requirements For File Eraser:**

Windows 7 64-bit or later Intel i5-4570 3.4Ghz, i5-4690 3.8Ghz, i5-4670K 3.9Ghz 8 GB RAM NVIDIA GTX 670 or equivalent Windows Vista 64-bit or later Intel Core i5-4570 3.4Ghz, i5-4690 3.8Ghz, i5-4670K 3.9Ghz Windows XP 32

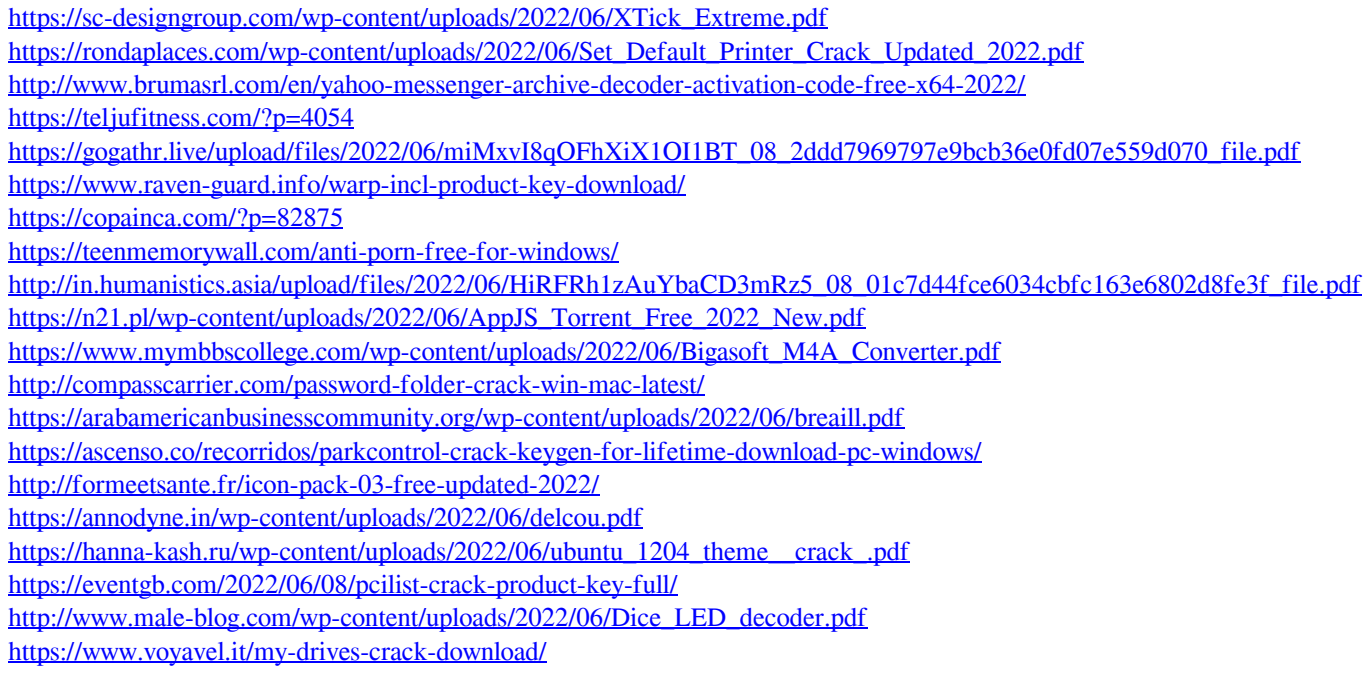